Para votar acesse o SIE <https://sistemas.unir.br/eleicao/pages/login.xhtml> faça login e **proceda conforme o passo a passo abaixo (1 a 6).**

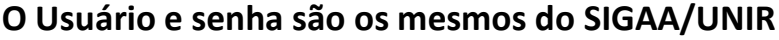

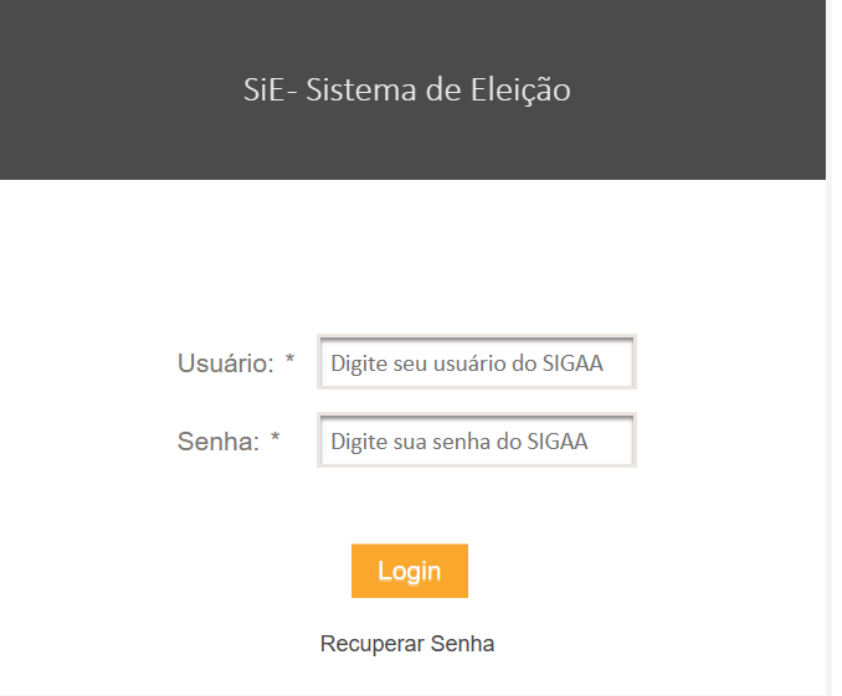

## 1. Votar

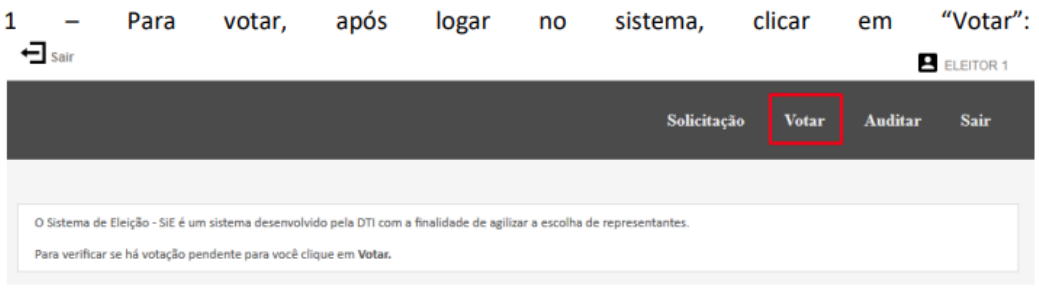

2 - Após clicar em "Votar", o sistema exibirá uma tela com todas as eleições disponíveis para votação. Verificar em qual eleição deseja votar e clicar em "VOTAR":  $\overline{\Theta}$ sair  $\blacksquare$  purements

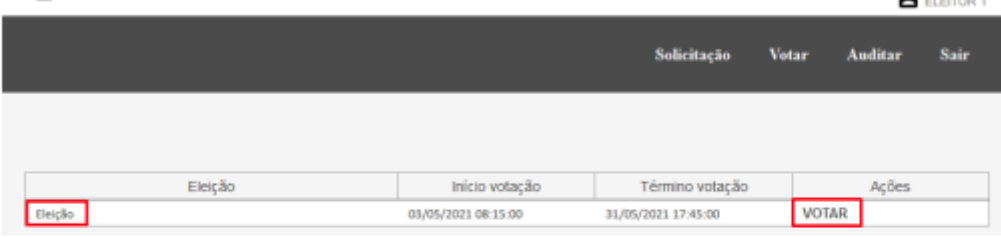

3 - Após clicar em "VOTAR", o sistema exibirá a tela de voto. Verificar para qual cadeira (cargo) está votando. Na tabela à esquerda estão contidos os candidatos:  $\overline{\phantom{a}}$  sair  $\blacksquare$ 

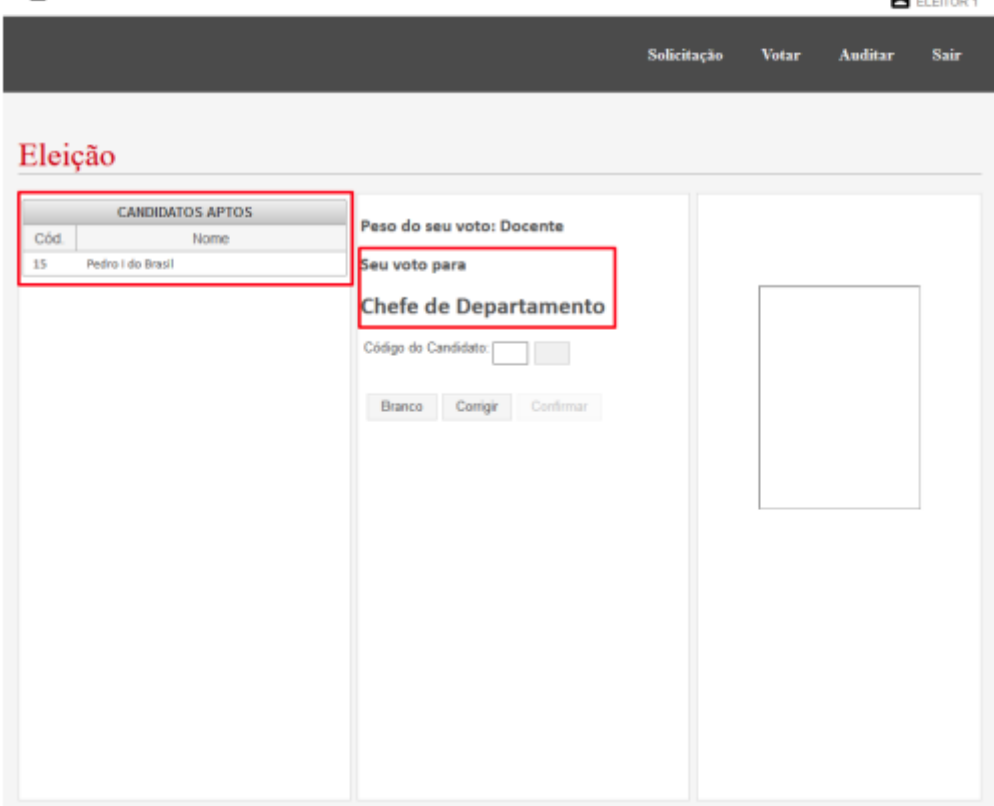

Obs.: Caso a eleição possua pesos diferenciados para os votos, verificar se o peso do seu voto está correto. Caso a informação esteja incorreta, não prosseguir e informar a comissão da eleição para que a correção seja realizada.:  $\mathbf{a}$ 

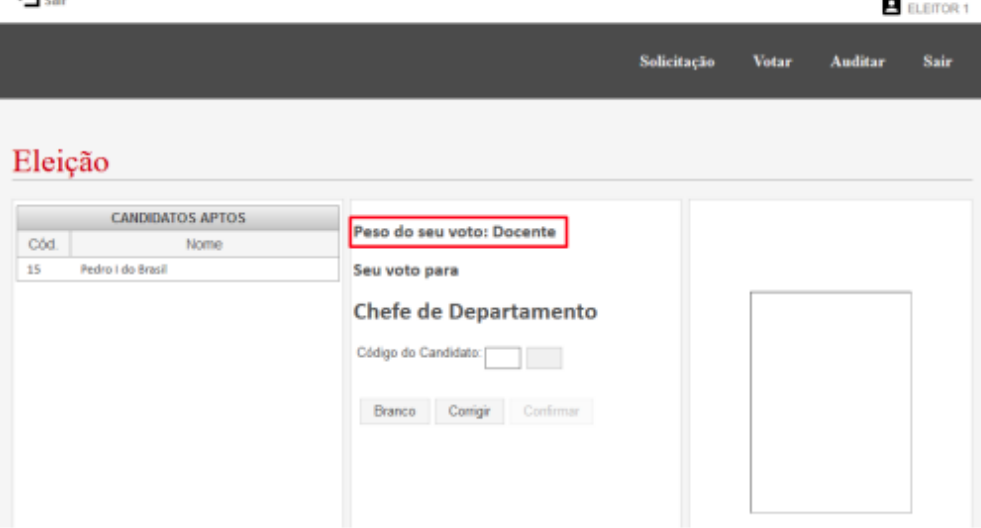

4 - Verificar o código do candidato no qual deseja votar e inserir nos campos indicados:  $\leftarrow$  sair ELEITOR 1

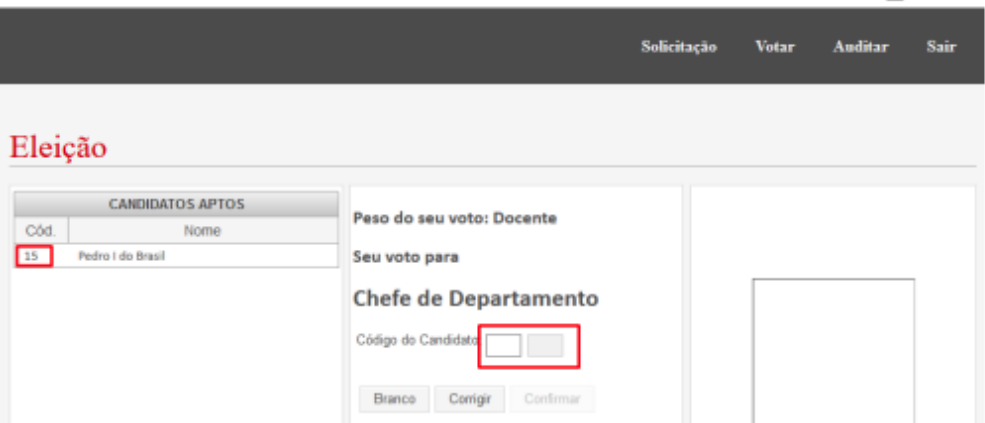

5 - Após inserir o código do candidato, verificar se as informações do mesmo estão corretas à direita:

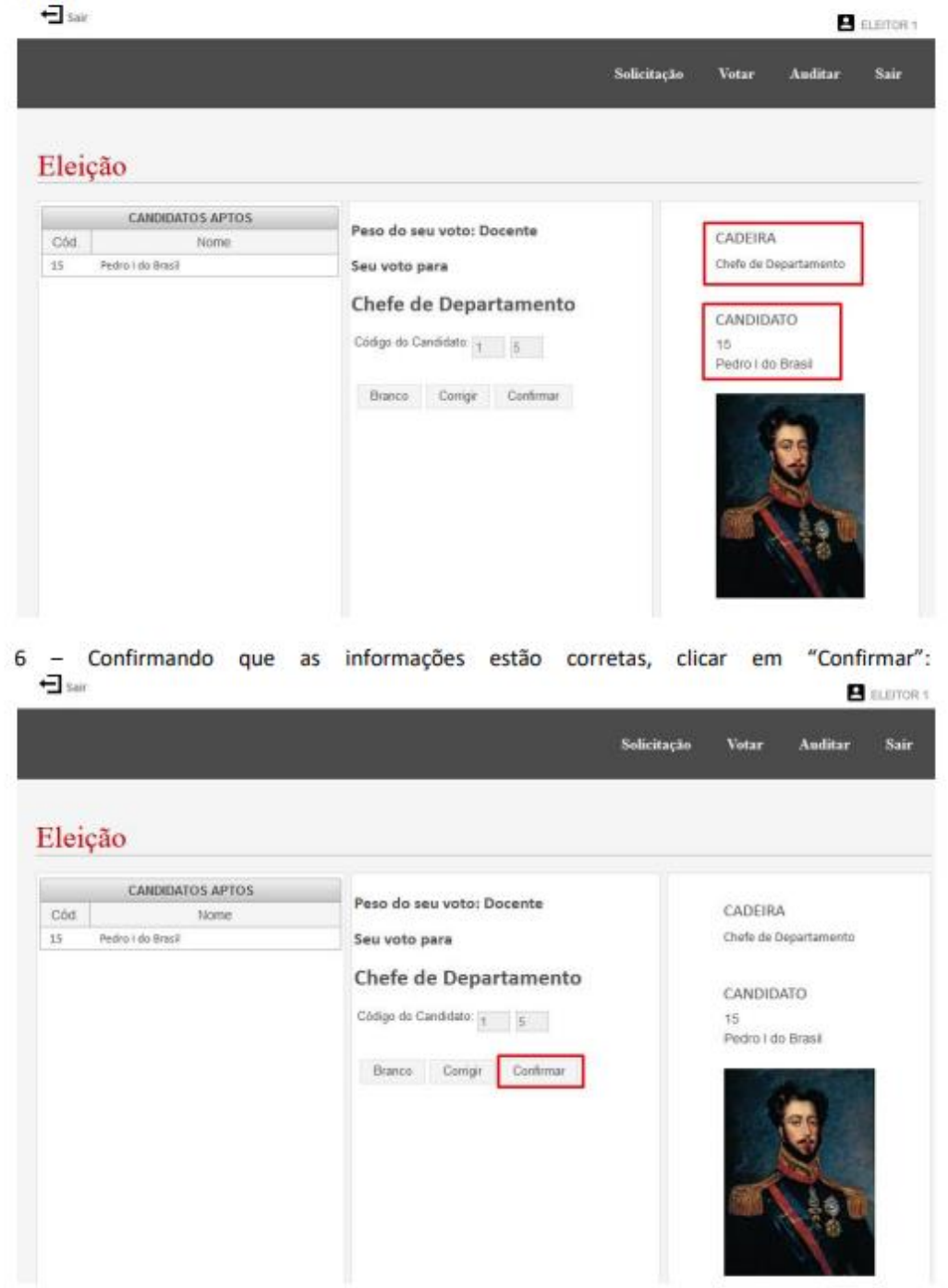